ш C U I D 2 ш S 

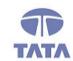

### TATA CONSULTANCY SERVICES

TCS.Beyond the obvious.

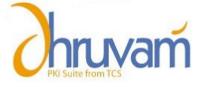

# Digital Signature Certificate for MCA21 e-filing

## **Certificate Replacement**

#### ABOUT THE DOCUMENT

This document describes the procedure for applying Certificate Replacement.

#### **GETTING STARTED**

# The Certificate Replacement is available when any of the following error occurs.

1. Certificate is not downloaded.

| Microso | ft Internet Explorer 🛛 🔀                                  |
|---------|-----------------------------------------------------------|
| ⚠       | Error in Downloading certificate -2146885628[undefined][] |
|         | OK                                                        |

2. Certificate is downloaded but not exportable from browser (private Key is not exportable) after download.

| rtifica | te Export Wizard                                                                                                    |
|---------|----------------------------------------------------------------------------------------------------|
| -       | t Private Key<br>u can choose to export the private key with the certificate.                                                            |
|         | vate keys are password protected. If you want to export the private key with the<br>rtificate, you must type a password on a later page. |
| Do      | you want to export the private key with the certificate?                                                                                 |
|         | ${f C}$ Yes, export the private key                                                                                                    |
|         | • No, do not export the private key                                                                                                    |
|         | te: The associated private key is marked as not exportable. Only the certificate<br>n be exported.                                       |
|         |                                                                                                    |
|         |                                                                                                    |
|         |                                                                                                    |
|         | < Back Next > Cancel                                                                                                    |
|         |                                                                                                    |

2

Ρ

If any of the above errors occurs during downloading of the Digital certificate then inform your <u>Registration Authority</u> and follow steps as given below to get the certificate replacement.

The certificate replacement option is available only for <u>5 calendar days</u> from the date of issuance of Digital Signature Certificate. After 5 calendar days certificate replacement option <u>will not be displayed</u>. Please inform immediately to your RA and start the process of certificate replacement when you get the above errors while downloading.

Please note: The subscriber can avail the certificate replacement only ONCE

#### **STEPS TO BE FOLLOWED TO GET CERTIFICATE REPLACEMENT:**

- Go to your Registration Authority Website and Login as member.
- Click on **click here** link in 'Step-4' section.
- Click Request Number. There will a button "Replace"

| Your Digital Certificate Information |                                                  |  |  |  |  |
|--------------------------------------|--------------------------------------------------|--|--|--|--|
| E-mail Address                       | sharadsamal@atc.tcs.co.in                        |  |  |  |  |
| Country                              | IN                                               |  |  |  |  |
| Btate                                | Andhra pradesh                                   |  |  |  |  |
| _ocality/ City                       | hyderabad                                        |  |  |  |  |
| Organisation                         | Tata Consultancy Services - Certifying Authority |  |  |  |  |
| Organisation Unit                    | Individual - Others                              |  |  |  |  |
| Organisation Unit                    | TCS-CA - Registration Authority                  |  |  |  |  |
| Common Name                          | test_demo1test_demo1                             |  |  |  |  |
| Serial Number                        | 7956                                             |  |  |  |  |
|                                      |                                                  |  |  |  |  |
|                                      | Back Download Replace                            |  |  |  |  |

Click on button "Replace". It will open page to revoke the certificate.

3

 Specify the reason based on the error (Certificate is not downloaded/ Private key is not exportable) and click on button "Revoke".

| Revocation Details |               |  |  |
|--------------------|---------------|--|--|
| Reason             | Unspecified 💌 |  |  |
| Comment            |               |  |  |
|                    | Revoke Cancel |  |  |

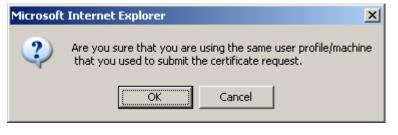

Click on "OK" button

| Microsoft Internet Explorer | ×               |
|-----------------------------|-----------------|
| Confirm certificate Revo    | cation request? |
| OK Cance                    | el              |

Click on "OK" button

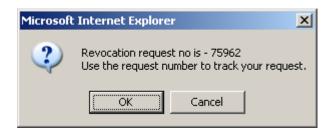

• Click on "OK" button. Inform the revocation request number to your Registration Authority.

4

Ρ

| comone or your organic con                                                                                                    | tificate                                                                                                    | Help 1                                                                                                    |  |
|----------------------------------------------------------------------------------------------------|----------------------------------------------------------------------------------------------------|----------------------------------------------------------------------------------------------------|--|
| Last Name/Surname *                                                                                                    | test_demo2                                                                                                    | (eg: Srivastava)                                                                                           |  |
| First Name *                                                                                                    | test_demo2                                                                                                    | (eg: Anish)                                                                                                |  |
| Middle Name                                                                                                    |                                                                                                    | (eg: Kumar)                                                                                                |  |
| E-Mail Address *                                                                                                    | sharadsamal@atc.tcs.co.in                                                                                                    | (eg: Anish@atc.tcs.co.in)                                                                                  |  |
| Organisation                                                                                                    | Tata Consultancy Services - Certifying Authority                                                                                                    |                                                                                                    |  |
| Organisation Unit                                                                                                    | TCS-CA - Registration Authority                                                                                                    | <u>.</u>                                                                                                   |  |
| Organisation Unit                                                                                                    | Individual - Others                                                                                                    |                                                                                                    |  |
| Address:Locality *                                                                                                    | kolkata                                                                                                    | (eg: Mumbai)                                                                                               |  |
| State *                                                                                                    | WestBengal                                                                                                    | (eg: Maharashtra)                                                                                          |  |
| Country Code                                                                                                    | India.                                                                                                    |                                                                                                    |  |
| Select the Cryptographic Se                                                                                                    | arvice Provider                                                                                                    |                                                                                                    |  |
| The Cryptographic Service Provi<br>NOTE : Indian IT Act stipulates th<br>prowser has to be updated with<br>Choose the appropriate CSP belo<br>It you are using the IE Bro<br>For Aladdin eToken PRO s<br>For Safenet Key 1000 8k  | ider or CSP is a program that generates your publi<br>at you use 1024 bit length keys. In case your brov                                                                                                    | vser does not support 1024 bit keys, your<br>vate key.<br>raphic Provider v1.0*                            |  |
| The Cryptographic Service Provi<br>NOTE : Indian IT Act stipulates thi<br>prowser has to be updated with<br>Choose the appropriate CSP belo<br>If you are using the IE Bro<br>For Aladdin eToken PRO 3<br>For Safenet Key 1000 8k | Ider or CSP is a program that generates your public<br>at you use 1024 bit length keys. In case your brow<br>the relevant patches.<br>www.explease select "Microsoft Enhanced Cryptog<br>elect "efforen Base Cryptographic Provider"<br>please select " Rainbow Key 1000 RSA Cryptogra<br>please select " Datakey RSA CSP" | vser does not support 1024 bit keys, your<br>vate key.<br>raphic Provider v1.0*<br>aphic Service Provider" |  |

- After clicking the OK button a non-editable new enrollment form is displayed. This page will not allow the user to change the "Contents of your Digital Certificate". The only thing that can be changed is the "Cryptographic Service Provider".
- After selecting the appropriate "Cryptographic Service Provider" click on "Generate Request" button.
- An enrollment form with new request number is displayed. Take the printout of the enrollment form and send it to your registration Authority.

5

| Certificate Enrollment Form for Request Number - 75972                 |                                                  |  |  |  |
|------------------------------------------------------------------------|--------------------------------------------------|--|--|--|
| Certificate Class                                                      | CLASS3                                           |  |  |  |
| Certificate Type                                                       | Signing Certificate (Single Key Pair)            |  |  |  |
| Contents of your Digital Certificate Request                           |                                                  |  |  |  |
| Name                                                                   | test_demo2 test_demo2                            |  |  |  |
| Organization                                                           | Tata Consultancy Services - Certifying Authority |  |  |  |
| Organization Unit                                                      | TCS-CA - Registration Authority                  |  |  |  |
| Organization Unit                                                      | Individual - Others                              |  |  |  |
| E-mail Address                                                         | sharadsamal@atc.tcs.co.in                        |  |  |  |
| City                                                                   | kolkata                                          |  |  |  |
| State                                                                  | West Bengal                                      |  |  |  |
| Country                                                                | IN                                               |  |  |  |
| Important:<br>1. Print this Enrollment Form by clicking [Print] button |                                                  |  |  |  |

6

## **Certificate Replacement form**

Τo,

Registration Authority Administrator,

| Dear Sir or Madam:                                                                                                    |                  |
|----------------------------------------------------------------------------------------------------|------------------|
| Kindly revoke my earlier Digital Signature Certificate (Request #/<br>Certificate Serial Number #) as I have requested for a<br>certificate replacement. The reason for Revocation is                   | P                |
| <ol> <li>Error in downloading Digital Signature Certificate</li> <li>Private key not exportable after successful download.</li> <li>The revocation request number is and the new Certificate</li> </ol> | A<br>G<br>E<br>7 |
| Enrollment Form is enclosed herewith.                                                                                                    |                  |
| Name of the Applicant:<br>Type of Digital Signature Certificate applied for Class I/Class II/ Class III                                                                                                 |                  |

Date Place Signature of the Applicant

8

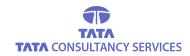

#### CONTACT US

Tata Consultancy Services Limited [Certifying Authority - PKI Services] Advanced Technology Centre deccanpark, 1 - Software Units Layout Madhapur, Hyderabad - 500 081

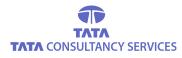

Copyright © 2006 Tata Consultancy Services Limited